МУНИЦИПАЛЬНОЕ УЧРЕЖДЕНИЕ «УПРАВЛЕНИЕ ОБРАЗОВАНИЯ МЕСТНОЙ АДМИНИСТРАЦИИ БАКСАНСКОГО МУНИЦИПАЛЬНОГО РАЙОНА» КБР

# МУНИЦИПАЛЬНОЕ КАЗЕННОЕ УЧРЕЖДЕНИЕ ДОПОЛНИТЕЛЬНОГО ОБРАЗОВАНИЯ «ЦЕНТР ДЕТСКОГО ТВОРЧЕСТВА»БАКСАНСКОГО МУНИЦИПАЛЬНОГО РАЙОНА

**ПРИНЯТО** на заседании Педагогического совета МКУ ДО ЦДТ Баксанского муниципального района Протокол № 5 от 31 05 2023 г.

Поднови МУНИЛИАЛЬНОЕ КАЗЕННОЕ СЕР<br>УНЕЖДЕНИЕ ДОПОЛНИТЕЛЬНОГО ОБРАЗОВАНИЯ<br>МУНИЦИПАЛЬНО С РАЙОНА<br>МУНИЦИПАЛЬНО С РАЙОНА<br>МУНИЦИПАЛЬНО С РАЙОНА<br>ОКРЕТИЕ ДОБИВАТЬ С РАЙОНА<br>ОКРЕТИЕ ДОПОЛНИТЕЛЬНОГО ОБРАЗОВАНИЯ<br>УНЕЖДЕНИЕ ДОПОЛНИТЕЛЬ

KABAPZIMO-BAINAPCKOM PECITYSINKAY,<br>CIPH-1040700250997, CHAITC-10837918577,<br>CIPH-1040700250997, CHAITC-10837918577,<br>E=cdfbaksy78(mail.ru, Gr-Americ Myxamsponia,<br>SN=Biraxy/KaBa, CKN=MVH/MU/ITA/INHOE KASEHHOE<br>YHPEK/(EHAE, ДОП КАБАРДИНО-БАЛКАРСКОЙ РЕСПУБЛИКИ"<br>Основание: я подтверждаю этот документ<br>Местоположение: место подписания<br>Дата: 2023.07.12 17:15:02+03'00'<br>Foxit Reader Версия: 10.1.1

MYHINIUMPAINHOE<br>
KASEHHOE YYPEXQEHINET<br>
ДОПОЛНИТЕЛЬНОГО<br>
ОБРАЗОВАНИЯ "ЦЕНТР<br>
ДЕТСКОГО ТВОРЧЕСТВА"<br>
БАКСАНСКОГО<br>
МУНИЦИНО-БАЛКАРСКОЕ<br>
МАЙОНА<br>
КАБАРДИНО-БАЛКАРСКОЕ<br>
Й РЕСПУБЛИКИ

**УТВЕРЖДАЮ** Директор МКУ ДО ЦДТ Баксанского муниципального района // /А.М. Евгажукова / Приказ №  $16$ **LLAT**  $or 31$ 05 2023 r.

 $\overline{\mathbf{y}}$ 

 $\overline{\mathbf{v}}$ 

#### ДОПОЛНИТЕЛЬНАЯ ОБЩЕОБРАЗОВАТЕЛЬНАЯ ОБЩЕРАЗВИВАЮЩАЯ ПРОГРАММА **ЕСТЕСТВЕННОНАУЧНОЙ НАПРАВЛЕННОСТИ** «КОМПЬЮТЕРНАЯ ГРАФИКА»

Уровень программы: базовый Вид программы: модифицированная Адресат: от 10 до 13 лет Срок реализации программы: 1 год: 162 ч. Форма обучения: очная Автор-составитель: Пшихачева Ирина Нажмудиновна, педагог дополнительного образования

> с.п. Исламей 2023 год

## **Раздел 1: Комплекс основных характеристик программы Пояснительная записка**

**Направленность:** естественнонаучная

**Уровень программы:** базовый

**Вид программы:** модифицированная

**Нормативно-правовая база, на основе которой разработана программа:**

- Федеральный закон от 29.12.2012 г. № 273-ФЗ «Об образовании в Российской Федерации» (далее - ФЗ № 273)
- Национальный проект «Образование»
- Конвенция ООН о правах ребенка
- Концепция развития дополнительного образования детей до 2030 года от 31.03.2022 г. № 678-р (далее - Концепция)
- Распоряжение Правительства Российской Федерации от 29.05.2015 г. № 996-р «Об утверждении Стратегии развития воспитания в Российской Федерации до 2025 года»
- Приоритетный проект от 30.11.2016 г. № 11 «Доступное дополнительное образование для детей», утвержденный протоколом заседания президиума при Президенте Российской Федерации
- Приказ Министерства просвещения Российской Федерации от 03.09.2019 г. № 467 «Об утверждении Целевой модели развития региональной системы дополнительного образования детей»
- Постановление Главного государственного санитарного врача от 28.09.2020 г.  $N<sub>2</sub>$  28 «Об утверждении санитарных правил СП 2.4.3648-20 «Санитарноэпидемиологические требования к организациям воспитания и обучения, отдыха и оздоровления детей и молодежи»
- Приказ Министерства просвещения РФ от 27 июля 2022 г. N 629 «Об утверждении Порядка организации и осуществления образовательной деятельности по дополнительным общеобразовательным программам»
- Приказ Минобразования Российской Федерации от 22.12.2014 г. № 1601 «О продолжительности рабочего времени (нормах часов педагогической работы за ставку заработной платы) педагогических работников и о порядке определения учебной нагрузки педагогических работников, оговариваемой в трудовом договоре»
- Закон Кабардино-Балкарской Республики от 24.04.2014 г. № 23-РЗ «Об образовании»
- Приказ Минобразования Кабардино-Балкарской Республики от 17.08.2015 г.  $N$ <sup>°</sup> 778 «Об утверждении Региональных требований к регламентации деятельности государственных образовательных учреждений дополнительного образования детей в Кабардино-Балкарской Республике»
- Распоряжение Правительства Кабардино-Балкарской Республики от 26.05.2020 г. № 242-рп «Об утверждении Концепции внедрения модели персонифицированного дополнительного образования детей в КБР»
- Методические рекомендации по разработке и реализации дополнительных общеобразовательных общеразвивающих программ (включая разноуровневые

и модульные), разработанные Региональным модельным центром Минпросвещения КБР от 2022 г.

**-** Устав МКУ ДО ЦДТ.

**Актуальность.** В современном мире количество создаваемых компьютерных программ неизменно увеличивается с каждым годом. Это вызвано возрастающими требованиями, предъявляемыми современным обществом к качеству жизни в целом, и к дизайнерской продукции в частности. Без современных компьютерных программ, помогающих воплотить многочисленные идеи, это было бы невозможно. В некоторых видах профессиональной деятельности людям приходится прибегать к оформительской работе, которая включает в себя создание буклетов, поздравительных открыток, визиток, объявлений, разработку логотипов. Изучение программы дает возможность учащимся реализовать свой интерес в области графического дизайна.

**Новизна.** Особый интерес образовательной программы представляет интерактивность компьютерной графики, благодаря которой учащиеся могут в процессе анализа изображений динамически управлять их содержанием, формой, размерами и цветом, рассматривать графические объекты с разных сторон, приближать и удалять их, менять характеристики освещенности и проделывать другие подобные манипуляции, добиваясь наибольшей наглядности.

**Педагогическая целесообразность** программы определяется быстрым внедрением цифровой техники в повседневную жизнь и переходом к новым технологиям обработки графической информации. Учащиеся получают начальные навыки создания векторных изображений и навыки цифровой обработки изображений, которые необходимы для их успешной реализации в современном мире.

**Отличительные особенности программы.** Компьютерные технологии прочно вошли в нашу жизнь. Персональный компьютер для многих людей становится неотъемлемой частью их жизни. Компьютер помогает человеку практически во всех областях деятельности. Многие дети младшего и среднего школьного возраста любят рисовать. В тоже время, у них появляется интерес к компьютеру, навыки и умения работы на котором стали в наше время необходимостью. Но именно умения работать, а не играть.

**Адресат программы:** учащиеся от 10 до 13 лет.

**Срок реализации программы, ее объем**: 1 год обучения, 36 недель, 162 часа.

**Режим занятий**: 2 раза в неделю по 2/2,5 академических часа (академический час – 40 минут, перемена - 10 минут).

**Наполняемость группы**: 12- 15 человек.

**Форма обучения**: очная.

**Форма занятий**: групповая.

**Цель -** развить интересы учащихся в области художественного творчества с использованием информационно-коммуникационных технологий для воплощения собственных творческих замыслов.

#### **Задачи**:

Обучающие:

- познакомить с ролью современных компьютерных технологий в техническом прогрессе;
- познакомить с основными разделами курса пользователя персонального компьютера;
- научить основам изобразительной грамотности и композиции;
- познакомить с основными приемами работы в различных графических редакторах;

- сформировать навыки воплощения собственных творческих проектов на компьютере.

Воспитательные:

- воспитать трудолюбие, ответственность, коммуникабельность, целеустремленность;
- воспитать умение работать в коллективе.

Развивающие:

- развить воображение, фантазию, наблюдательность и зрительную память;
- развить вкус, чувство цвета, чувство композиции;
- развить творческие способности;
- -развить абстрактное, логическое и пространственное мышление.

#### **Содержание программы Учебный план**

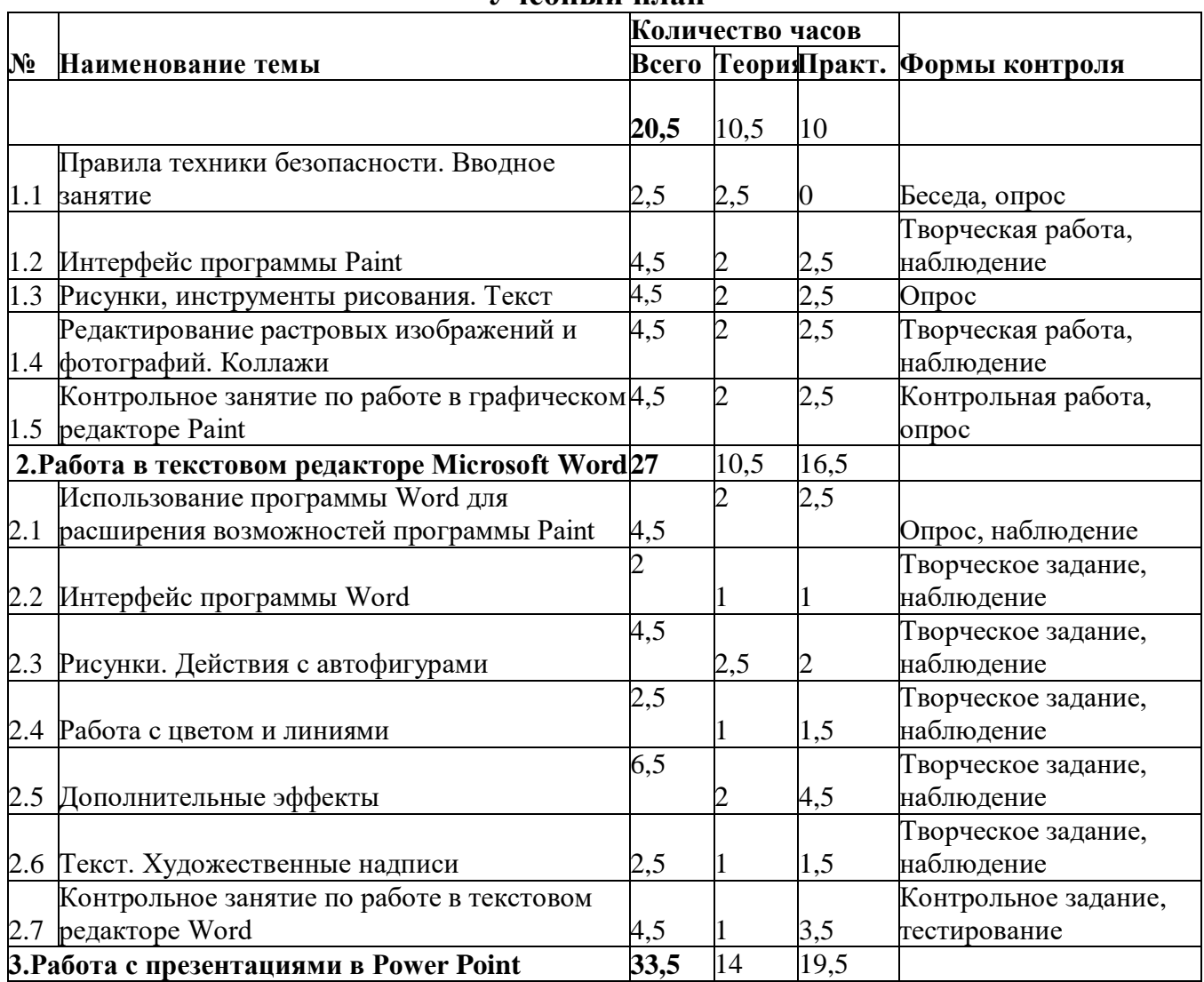

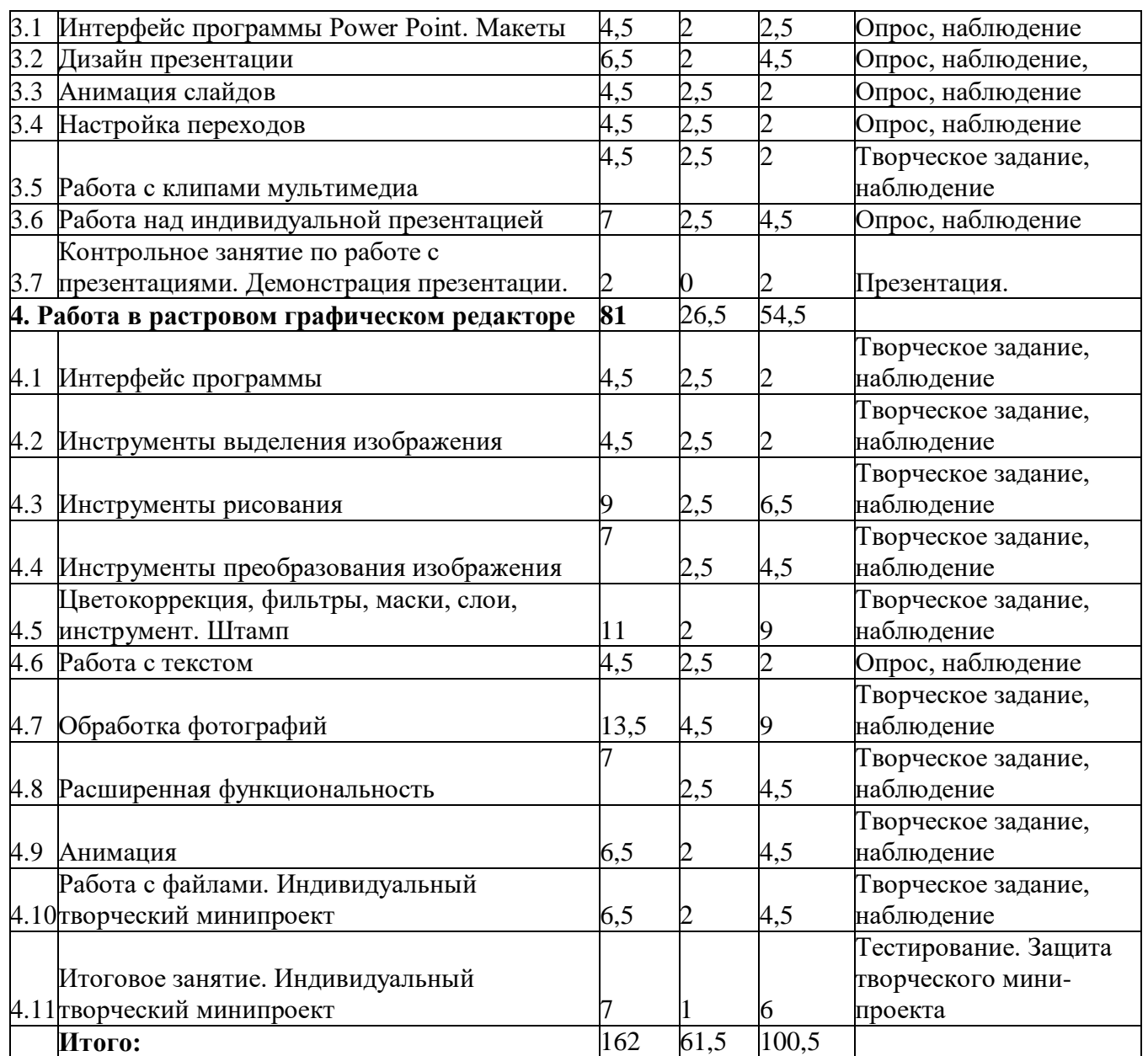

# **Содержание учебного плана.**

**Раздел 1. Работа в графическом редакторе Paint-20,5ч.**

Тема 1.1. Вводное занятие. Знакомство с программой -2,5ч.

Теория: Проведение инструктажа по технике безопасности и правилам поведения в компьютерном классе и при работе за компьютером. Введение в программу. Тема1.2. Интерфейс программы Paint -4,5ч.

Теория: Введение в компьютерную графику. Растровая графика и ее особенности. Форматы файлов растровой графики Назначение графического редактора Paint, запуск программы. Окно программы. Команды меню: операции с созданием, открытием и сохранением изображений. Палитра инструментов. Настройка свойств инструмента. Изменение цвета палитры. Масштаб: инструмент Экранная лупа, изменение масштаба изображения (увеличение – уменьшение). Изменение размера «листа». Линейка. Строка состояния. Выбор цвета: Цвет1 и Цвет2. Цветовая модель RGB. Создание дополнительных цветов. Заливка. Использование рисунка в качестве фона рабочего стола.

Практика: Создание рабочей папки на рабочем столе. Запуск графического редактора Paint. Работа с файлами: создание нового, сохранение в свою папку, закрытие, открытие из программы, изменение и сохранение с тем же именем, переименование файла. Открытие заданного файла из заданной папки. Выбор цвета. Добавление «своего» цвета в палитру. Изменение размера листа, рисунка. Изменение Цвета1 и Цвета2, различное использование. Апробация инструмента Заливка. Файлы-раскраски: «Мухоморы», «Цветок», «Микки Маус», «Фантазия». Файлы для обводки: «Листопад», «Корабль», «Вечер в деревне», «Дерево».

Тема1.3. Рисунки, инструменты рисования. Текст -4,5ч.

Теория: Панель инструментов. Создание стандартных фигур. Создание фигур с использованием клавиши SHIFT. Метод вспомогательных построений. Инструмент Ластик. Атрибуты рисунка. Элементы, используемые для создания рисунков. Инструменты рисования линий: Карандаш, Кисть и ее разновидности, инструмент Линия, инструмент Кривая. Инструменты используя изученные инструменты редактора Paint нарисовать Фигуры по образцу 1: Звезду; Снежинку; Снежинку в квадрате; Квадраты из одной вершины; Правильный восьмиугольник; Вложенные скругленные прямоугольники. Используя изученные инструменты редактора Paint нарисовать Фигуры по образцу 2: Магический круг; Снежинку правильную; Пирамиду; свободного рисования. Рисование фигур и их комбинаций, заливка фигур и ее разновидности. Контуры фигур. Метод последовательных укрупнений. Копирование изображения. Надписи, способы их создания. Инструменты ввода текста, вкладка Текст. Выбор фона текста.

Практика: Используя изученные инструменты редактора Paint нарисовать Фигуры по образцу 1: Звезду; Снежинку; Снежинку в квадрате; Квадраты из одной вершины; Правильный восьмиугольник; Вложенные скругленные прямоугольники. Используя изученные инструменты редактора Paint нарисовать Фигуры по образцу 2: Магический круг; Снежинку правильную; Пирамиду; свободного рисования. Рисование фигур и их комбинаций, заливка фигур и ее разновидности. Контуры фигур. Метод последовательных укрупнений. Копирование изображения. Надписи, способы их создания. Инструменты ввода текста, вкладка Текст. Выбор фона текста. Работа с объектами. Мяч; Дискету; Конус. Используя изученные инструменты редактора Paint нарисовать рисунки Линия, Прямоугольник, Машинку, Воздушные шары, Флаг, Дом, Животное. Выполнить рисунки по образцу «Виноградная кисть» и «Пирамида из бревен». Рисование, по заданной теме используя инструменты рисования Кисть, распылитель, Карандаш. Создание открытки с текстом.

Тема 1.4. Редактирование растровых изображений и фотографий. Коллажи -4,5ч. Теория: Инструменты выбора и изменения области изображения. Инструменты: выделение, обрезка, поворот, изменить размер. Изменение размера области рисования. Заливка областей. Создание собственной кисти. Работа с двумя окнами программы Paint. Оформление и редактирование растровых изображений и фотографий. Создание художественной рамки. Создание овальной рамки. Коллажи.

Практика: Собрать следующие мозаики: «Часы», «Грибы», «Чебурашка». Создать композицию «Клоун», «Ваза» по образцу, применяя копирование. Создание орнамента из элементов рисунка, созданных «своей» кистью. Копирование отдельно выделенной области изображения. Создание коллажа с элементами рисунка «Три поросенка». Создание коллажа из фотографий.

Тема 1.5. Контрольное занятие по работе в графическом редакторе Paint -4,5ч.

Теория: Самостоятельная работа: тестирование по работе в программе.

**Раздел 2. Работа в текстовом редакторе Microsoft Word -27ч.**

Тема 2.1. Использование программы Word для расширения возможностей программы Paint -4,5ч.

Теория: Векторная графика и ее особенности. Основные направления работы с векторной графикой. Форматы файлов векторной графики Назначение текстового редактора Word, запуск программы. Создание нового документа. Организация работы с двумя окнами разных программ: программа Paint и программа Word. Вкладка Файл: операции с созданием, открытием, сохранением документа.

Практика: Запуск текстового редактора Microsoft Word. Работа с файлами: создание нового, сохранение в свою папку, закрытие, открытие из программы, изменение и сохранение с тем же именем, переименование файла. Открытие заданного файла из заданной папки. Перемещение рисунков из программы Paint в программу Word и сохранение текстового файла с графическим изображением.

Тема 2.2. Интерфейс программы Word -2ч.

Теория: Основные компоненты главного окна программы. Панель быстрого доступа. Основное окно. Линии прокрутки. Линейка масштабирования. Ползунок. Вертикальная (горизонтальная) линейка. Вкладки: Главная, Вставка – Панель Иллюстрации: использование основных фигур. Графические примитивы. Дополнительные эффекты Разметка страницы - Панель Фон страницы: цвет страницы, границы страницы, подложка; Панель Упорядочить: перемещение планов, обтекание текстом, группировка.

Практика: Создание страницы с фоном и рамкой. Создание рисунков из графических примитивов: упражнение «Цветочная поляна», «Безграничный космос» Импорт изображения / рисунка. С обрезной рамкой. Вставка рисунка в фигуру.

Тема 2.3. Рисунки. Действия с автофигурами -4,5ч.

Теория: Автофигуры. Создание рисунков из автофигур. Работа с коллекцией готовых картинок и рисунков Заливка фигуры рисунком

Практика: Создание рисунков из автофигур. Создание рисунка с использованием графических примитивов «Растения», «Мышонок», «Медведь», «Животные из цифр» Использование градиентной заливки, как инструмента для придания объема: Упражнение «Свеча».

Тема 2.4. Работа с цветом и линиями -2,5ч.

Теория: Работа с цветом: градиент, текстура, двухцветный узор. Способы заливки фигуры и изменение параметров заливки. Контуры. Типы контуров. Редактирование контуров. Панель Формат автофигуры: Цвета и линии, Размер, Положение, Замещающий текст.

Практика: Упражнения «Лицо человека», «Человек». Группирование объектов внутри рисунка. Вставка текста внутри автофигуры.

Тема 2.5. Дополнительные эффекты -6,5ч.

Теория: Создание объема и тени. Работа с узлами. Панели Эффекты тени и Объем, изменение параметров. Сохранение рисунков в графическом формате.

Практика: Создание рисунка на тему «Во дворе» с прорисовкой объема, тени и других параметров для создаваемых изображений.

Тема 2.6. Текст. Художественные надписи -2,5ч.

Теория: Создание надписей и художественного текста. Добавление текста внутри фигуры. Объекты Word Art. Символы. Редактирование надписей и текста.

Практика: Создание открытки с использованием импортированных объектов, созданных самостоятельно рисунков и объектов Word Art.

Тема 2.7. Контрольное занятие по работе в текстовом редакторе Word -4,5ч.

Практика: Тестирование, выполнение практических заданий.

# **Раздел 3. Работа с презентациями в Power Point -33,5ч.**

Тема 3.1. Интерфейс программы Power Point. Макеты -4,5ч.

Теория: Назначение программы Power Point. Компьютерные презентации. Мультимедийные интерактивные презентации. Окно программы. Команды меню. Макеты слайдов (Заголовок и объект, Два объекта, Сравнение, Объект с подписью, Рисунок с подписью) Изменение исходного макета слайда. Основные правила заполнения презентации.

Практика: Запуск презентации в Power Point. Работа с файлами: создание нового, сохранение в свою папку, закрытие, открытие из программы, изменение и сохранение с тем же именем, переименование файла. Открытие заданного файла из заданной папки. Создание презентации со своими рисунками.

Тема3.2. Дизайн презентации -6,5ч.

Теория: Цветовые темы. Стили фона. Формат фона: заливка, рисунок.

Практика: Изменение стиля презентации, использование фонового рисунка. Изменение параметров фона презентации. Создание презентации «Братья наши меньшие»

Тема3.3. Анимация слайдов -4,5ч.

Теория: Использование анимации слайдов. Смена слайдов. Анимация объектов. Эффекты анимации: вход, выход, Пути перемещения, Выделение. Настройка анимации. Изменение параметров эффекта: время, переключатели, изменение эффекта анимации.

Практика: Настройка анимации слайдов и объектов. Изменение настройки анимации по заданным параметрам. Создание презентации «Картинная галерея».

Тема 3.4. Настройка переходов -4,5ч.

Теория: Переход по слайдам - смена слайдов. Вкладка, Вставка, Панель Иллюстрации. Создание кнопок перехода по слайдам и их настройка.

Практика: Создание кнопок перехода по слайдам. Создание викторины по самостоятельно выбранной теме.

Тема 3.5. Работа с клипами мультимедиа -4,5ч.

Теория: Использование звука в презентации при переходе слайдов. Добавление звука в презентацию. Настройка звука. Добавление фильма в презентацию. Настройка параметров.

Практика: Использование видео и звуковых дорожек при создании презентации и настройка их параметров. Создание презентации по литературному произведению / новогодней тематике.

Тема3.6. Работа над индивидуальной презентацией -7ч.

Теория: Выбор темы и подбор материалов. Создание индивидуальной презентации с применением полученных знаний.

Практика: Работа над индивидуальной презентацией.

Тема 3.7. Контрольное занятие по работе с презентациями. Демонстрация презентации -2ч.

Практика: Теоретическое тестирование, защита своей презентации.

# **Раздел 4. Работа в растровом графическом редакторе -81ч.**

Тема 4.1. Интерфейс программы -4,5ч.

Теория: Назначение программы GIMP. Особенности растровой графики (повторение). Форматы файлов растровой графики. Три окна программы. Команды меню. Демонстрация возможностей программы.

Практика: Запуск графического редактора GIMP. Работа с файлами: создание нового, сохранение в свою папку, закрытие, открытие из программы, изменение и сохранение с тем же именем, переименование файла. Открытие заданного файла из заданной папки. Возможность открыть нужные окна, если их нет. Задание параметров файлу при создании. Формат файлов программы. Экспорт изображения в другие форматы. Несколько видов инструментов.

Тема 4.2. Инструменты выделения изображения -4,5ч.

Теория: Инструменты выделения изображения. Работа с инструментами выделения. Особенности каждого отдельного выделения. Режимы наложения слоев. Вкладка Выделение. Инвертирование. Снятие выделение.

Практика: Апробация выделения части рисунка по заданному параметру и копирование выделенного фрагмента на отдельный слой. Изменение режимов наложения. Создание коллажа. Упражнения: «Радужный глаз», «Цветное на черно-белом», «Мечта о цвете» и другие.

Тема 4.3. Инструменты рисования -9ч.

Теория: Инструменты рисования. Настройка параметров. Работа с кистью. Особенности каждой кисти.

Практика: Рисование внутри выделенной области. Создание рисунка. Упражнения «Рисуем снег», «Птички», «Грибок» и другие. Использование графических примитивов при рисовании. Работа с градиентной заливкой для придания объема. Тема 4.4. Инструменты преобразования изображения - 7ч.

Тория: Инструменты преобразования изображения. Настройка параметров, особенности работы с инструментами. Слои. Особенности работы со слоями. Работа с диалоговыми окнами.

Практика: Создание плаката на свободную тему. Создание фантастических пейзажей. Использование параметров настройки слоя для придания объектам прозрачности на своих рисунках. Упражнение «Светящиеся шары».

Тема 4.5. Цветокоррекция, фильтры, маски, слои, инструмент. Штамп -11ч.

Теория: Цветокоррекция, фильтры, маски, слои, инструмент Штамп. Настройки инструментов, Особенности работы с инструментами.

Практика: Восстановление снимков. Упражнения «Из зимы в лето», «Негативы Прокудина - Горского», «Текстура на фото», «Апокалипсис», «Пушистые шарики», «Огненный цветок» и другие.

Тема 4.6. Работа с текстом -4,5ч.

Теория: Работа с текстом. Настройка параметров. Форматирование текста: градиента, палитры, выбора шрифтов.

Практика: Создание подписи к рисункам. Создание открыток к 23 февраля, 8 марта.

Тема 4.7. Обработка фотографий -13,5ч.

Теория: Обработка фотографий. Использование компьютерной ретуши для обработки фотографий. Работа со штампом.

Практика: Восстановление фотографии по фрагментам. Восстановление старых фотографий (работа со сканированными изображениями из семейных архивов).

Тема 4.8. Расширенная функциональность - 7ч.

Теория: Создание и оптимизация изображений для Web – сайтов.

Практика: Создание Web – кнопок. Изменение настройки изображения для интернета. Упражнение «Весна». Создание рисунка посвященного дню Победы. Тема 4.9. Анимация -6,5ч.

Теория: Создание анимационного текста. Анимация изображений. Сменяющиеся кадры. Постепенно появляющиеся и исчезающие рисунки, текст.

Практика: Создание GIF – анимации. Упражнения: «Дождь», «Неоновый баннер», «Прожектор», «Радуга» и другие. Создание своей анимации на основе разобранных примеров.

Тема 4.10. Работа с файлами. Индивидуальный творческий минипроект -6,5ч.

Теория: Экспортирование и импортирование изображений. Особенности разных форматов растровых изображений. Сохранение для определенной цели.

Практика: Фотомонтаж. Упражнения «Мечта о славе», «Яблоко на молнии», «Осваиваем третье измерение» и другие. Выбор темы, подбор материала, работа по созданию творческого мини-проекта.

Тема 4.11. Итоговое занятие. Индивидуальный творческий минипроект -7ч.

Практика: Теоретическое тестирование, защита творческого мини-проекта с поддержкой компьютерной презентации.

## **Планируемые результаты.**

Обучающие: учащиеся/ у учащихся:

- будут ознакомлены с ролью современных компьютерных технологий в техническом прогрессе;
- будут ознакомлены с основными разделами курса пользователя персонального компьютера;
- научатся основам изобразительной грамотности и композиции;
- будут ознакомлены с основными приемами работы в различных графических редакторах;

- будут сформированы навыки воплощения собственных творческих проектов на компьютере.

Воспитательные: у учащихся будет/будут:

- воспитаны трудолюбие, ответственность, коммуникабельность, целеустремленность;
- воспитано умение работать в коллективе.
- Развивающие: у учащихся будет/будут:
- развиты воображение, фантазия, наблюдательность и зрительная память;
- развиты вкус, чувство цвета, чувство композиции;
- развиты творческие способности;
- развито абстрактное, логическое и пространственное мышление.

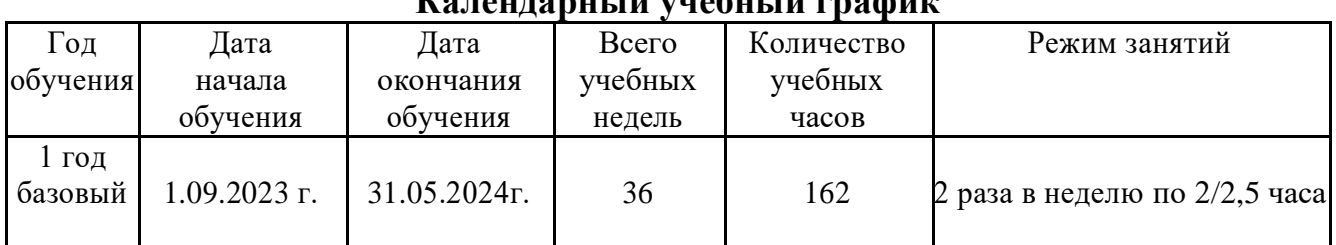

#### **Раздел 2. Комплекс организационно-педагогических условий Календарный учебный график**

#### **Условия реализации программы**

**Кадровое обеспечение:** В соответствии с приказом Министерства здравоохранения и соцразвития от 26.08.2010 г № 761 «Об утверждении Единого квалификационного справочника должностей руководителей, специалистов и служащих, раздел «Квалификационные характеристики должностей работников образования» (с изменениями на 31 мая 2011 года) реализация программы обеспечивается педагогическими кадрами, имеющими среднее профессиональное или высшее образование и дополнительное профессиональное образование по направлению "Образование и педагогика" без предъявления требований к стажу работы.

**Материально-техническое обеспечение:** Занятия проводятся в учебном кабинете, соответствующем нормам СП 2.4.3648-20 «Санитарноэпидемиологические требования к организациям воспитания и обучения, отдыха и оздоровления детей и молодежи».

# **Оборудование, инструменты и материалы:**

- компьютерный кабинет;
- кабинет для теоретических занятий;
- программное обеспечение текстовый редактор Word, графические редакторы Paint, Corel DRAW, Photoshop;
- электронные носители информации:
- сканер;
- ксерокс;
- принтер цветной;
- бумага для принтера;
- ручки, карандаши;
- картриджи для принтера.

## **Методическое и дидактическое обеспечение**

Основной формой обучения по данной программе является учебнопрактическая деятельность учащихся. Все виды практической деятельности в программе направлены на освоение различных технологий работы с информацией и компьютером как инструментом обработки информации. При этом учитывается посильность выполнения работы для учащихся соответствующего возраста, возможность выполнения работы при имеющейся материально-технической базе обучения.

В проведении занятий используются формы индивидуальной работы и коллективного творчества. Некоторые задания требуют объединения детей в подгруппы.

Приоритетными методами организации служат:

- репродуктивный (воспроизводящий);
- иллюстративный (объяснение сопровождается демонстрацией наглядного материала);
- проблемный (педагог ставит проблему и вместе с детьми ищет пути ее решения);
- эвристический (проблема формулируется детьми, ими и предлагаются способы ее решения).

## **Методы воспитания**

- методы формирования сознания (рассказ, объяснение, разъяснение, лекция, этическая беседа, инструктаж, пример)
- методы организации деятельности и формирования опыта поведения (упражнение, поручение, воспитывающие ситуации)
- методы стимулирования (соревнование, поощрение)

**Педагогические технологии:** групповое обучение, коллективная творческая деятельность, игровая деятельность, критическое мышление.

**Здоровьесберегающие педагогические технологии** обеспечивают развитие природных способностей ребенка: его ума, нравственных и эстетических чувств, потребности в деятельности, овладении первоначальным опытом общения с людьми, природой, искусством. Это подразумевает создание максимально возможных условий для сохранения, укрепления и развития духовного, эмоционального, интеллектуального, личностного и физического здоровья всех субъектов образования (обучающегося и педагога).

## **Дидактические материалы**

- Методический материал «Что такое информационные технологии? ПК;
- Принципы организации и работы компьютера», О. Ефимова, В. Морозов, Ю.Шафрин «Курс компьютерной технологии»;
- Презентации, видео графический редактор Adobe Photoshop, Photoshop;
- Электронный учебно-методический комплекс «Компьютерная графика»
- Графический редактор Corel Draw Бурлаков М. Corel DRAW X4. БХВ-Петербург 2008 г.;
- Электронный учебно-методический комплекс «Компьютерная графика».

## **Формы аттестации**

**Текущий контроль** проводится в течение всего года в форме педагогического наблюдения, анализа результатов промежуточных работ.

**Промежуточный контроль** проводится в конце первого полугодия в форме тестирования, презентации творческих работ.

**Итоговый контроль** проводится в конце учебного года в форме защиты проектов, тестирования.

## **Оценочные материалы:**

- тесты;
- опросники;
- творческие задания;
- творческие проекты.

#### **Критерии оценивания результатов освоения программы:**

При оценке знаний, умений и навыков, обучающихся определяется: полнота и правильность ответов; степень осознанности, понимания изученного. Критерии оценки результатов определяются по 10-бальной шкале.

*«Высокий»* уровень, если обучающийся полно излагает изученный материал, даёт правильное определение понятий и терминов, обнаруживает понимание материала, может обосновать свои суждения, применить знания на практике, привести необходимые примеры не только по изученному материалу, но и самостоятельно составленные.

*«Средний»* уровень, если обучающийся обнаруживает знание и понимание основных положений данной темы, но излагает материал неполно и допускает неточности в определении и формулировке понятий и терминов, не умеет достаточно глубоко и доказательно обосновать свои суждения и привести свои примеры.

*«Низкий»* уровень, если обучающийся обнаруживает незнание большей части соответствующего раздела изучаемого материала, допускает ошибки в формулировке определений и терминов, искажающие их смысл, беспорядочно и неуверенно излагает материал.

# **Список литературы:**

# **Для педагогов:**

- 1. Залогова Л.А. Компьютерная графика. Элективный курс: Учебное пособие. М.: БИНОМ. Лаборатория знаний, 2005г.
- 2. Петров В.Л. CorelDRAW 9. Руководство пользователя с примерами. ЛБЗ БИНОМ. 2000г.
- 3. Тайц А.М., Тапц А.А. CorelDraw11.- СПб.: БХВ-Петербург, 2003г.
- 4. Тайц А.М., Тайц А.А. AdobePhotoShop 7. СПб.: БХВ-Петербург, 2002г.
- 5. Фролов М. Самоучитель. Учимся рисовать на компьютере. ЛБЗ Бином. 2002г.

# **Для учащихся:**

- 1. Залогова Л.А. Компьютерная графика. Элективный курс: Практикум. М.: БИНОМ. Лаборатория знаний, 2005г.
- 2. Разработанный лабораторный практикум составителем программы дополнительного образования детей «Компьютерная графика».

# **Интернет-ресурсы**

- 1. [https://pikabu.ru/story/uchimsya\\_rabotat\\_v\\_microsoft\\_word\\_pravilno\\_5436528](https://pikabu.ru/story/uchimsya_rabotat_v_microsoft_word_pravilno_5436528)
- 2. [https://pnu.edu.ru/media/filer\\_public/b7/d1/b7d1ed8a-067b-4ef0-9a8b-](https://pnu.edu.ru/media/filer_public/b7/d1/b7d1ed8a-067b-4ef0-9a8b-5a451681056e/power_point_berman.pdf)[5a451681056e/power\\_point\\_berman.pdf](https://pnu.edu.ru/media/filer_public/b7/d1/b7d1ed8a-067b-4ef0-9a8b-5a451681056e/power_point_berman.pdf)
- 3. [https://support.microsoft.com/ru-ru/office/создание-презентации-в-powerpoint-](https://support.microsoft.com/ru-ru/office/создание-презентации-в-powerpoint-422250f8-5721-4cea-92cc-202fa7b89617)[422250f8-5721-4cea-92cc-202fa7b89617](https://support.microsoft.com/ru-ru/office/создание-презентации-в-powerpoint-422250f8-5721-4cea-92cc-202fa7b89617)
- 4. [https://tksiot.ru/wp-content/uploads/2019/03/Сборник-практических-работ-](https://tksiot.ru/wp-content/uploads/2019/03/Сборник-практических-работ-Microsoft-Word.pdf)[Microsoft-Word.pdf](https://tksiot.ru/wp-content/uploads/2019/03/Сборник-практических-работ-Microsoft-Word.pdf)
- 5. [https://windows](https://windows-school.ru/publ/winfaq/ptdz/rabota_s_programmoj_paint_risovanie_i_redaktirovanie_izobrazhenij/10-1-0-184)[school.ru/publ/winfaq/ptdz/rabota\\_s\\_programmoj\\_paint\\_risovanie\\_i\\_redaktirova](https://windows-school.ru/publ/winfaq/ptdz/rabota_s_programmoj_paint_risovanie_i_redaktirovanie_izobrazhenij/10-1-0-184) [nie\\_izobrazhenij/10-1-0-184](https://windows-school.ru/publ/winfaq/ptdz/rabota_s_programmoj_paint_risovanie_i_redaktirovanie_izobrazhenij/10-1-0-184)